# JLX128128G-610-BN 使用说明书

# 目 录

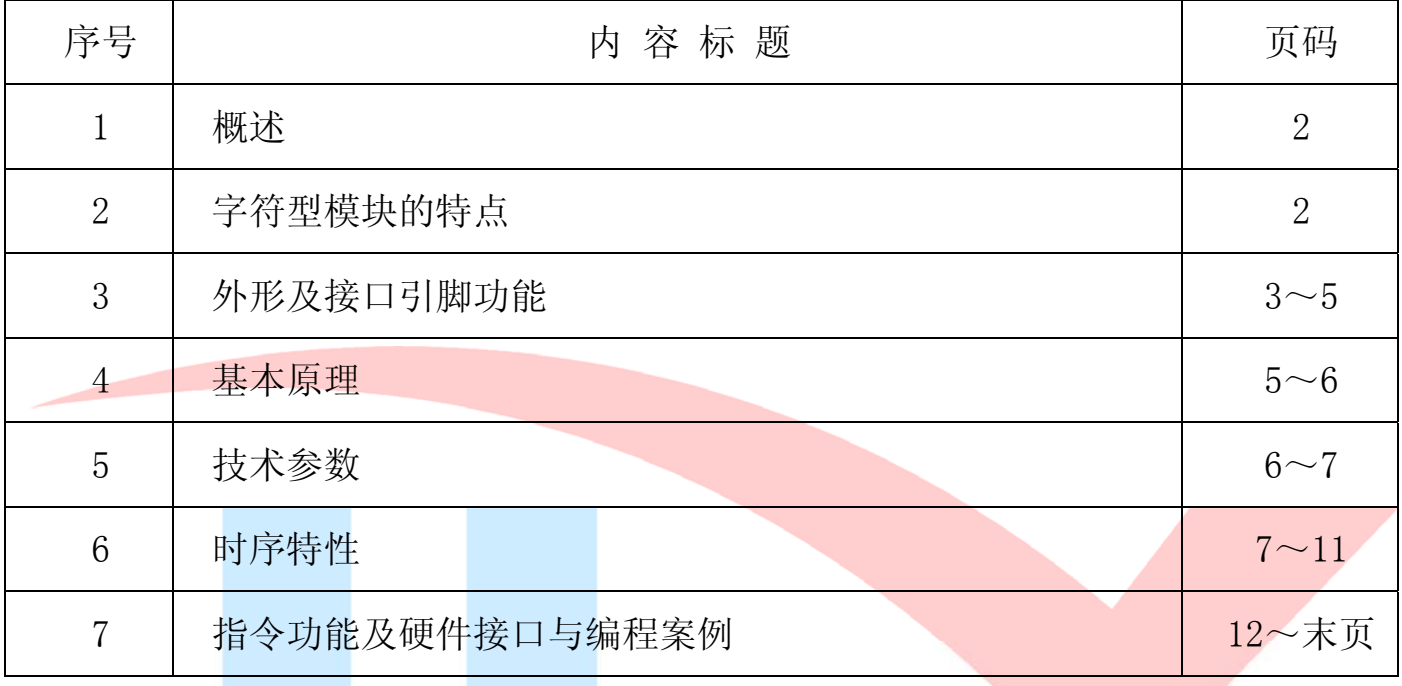

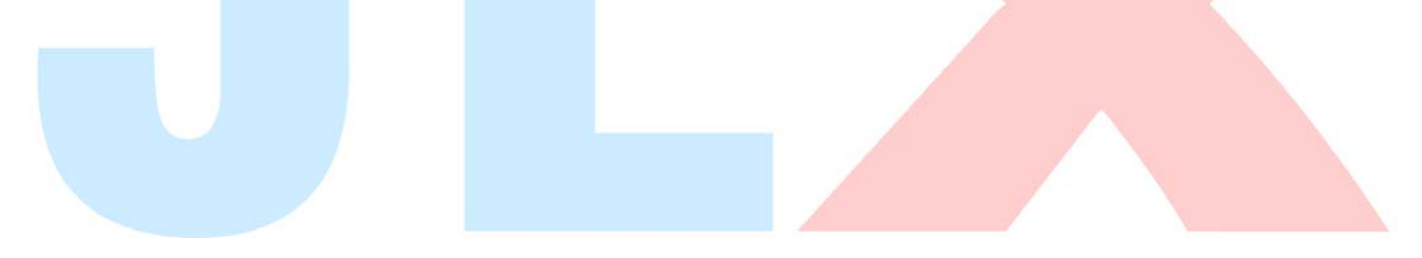

### 1.概述

晶联讯电子专注于液晶屏及液晶模块的研发、制造。所生产 JLX128128G-610 型液晶模块由于 使用方便、显示清晰,广泛应用于各种人机交流面板。

JLX128128G-610 可以显示 128×128 点阵单色或 4 灰度级的图片, 或显示 8 个×8 行=64 个的 16\*16 点阵的汉字,或显示 16 个×8 行=128 个的 8\*16 点阵的英文、数字、符号。或显示 21 个×16 行的 5\*8 点阵的英文、数字、符号。

#### 2.JLX128128G-610 图像型点阵液晶模块的特性

1.1 结构牢:带挡墙背光;

1.2 IC 采用 ST7571, 功能强大, 稳定性好

1.3 功耗低:1 - 270mW (不开背光 1mW <3.3V@0.3mA>,开背光不大于 270mW<3.3V@80mA>);

1.4 显示内容:

●128\*128 点阵单色图片或 4 灰度级的图片,

●或显示 8 个×8 行=64 个的 16\*16 点阵的汉字。

●或显示 16 个×8 行=128 个的 8\*16 点阵的英文、数字、符号。

●或显示 21 个×16 行的 5\*8 点阵的英文、数字、符号。

●可选用 16\*16 点阵或其他点阵的图片来自编汉字, 也可配合晶联讯字库 IC( ILX-GB2312) 来显示汉字。

1.5 指令功能强;

1.6 接口简单方便:可选 I²C 总线、4 线 SPI 串口、并口(6800 时序或 8080 时序可选择)。

1.7 工作温度:-20℃ - 70℃;

1.8 可靠性高。

#### 3.外形尺寸及接口引脚功能

3.1 外形尺寸图

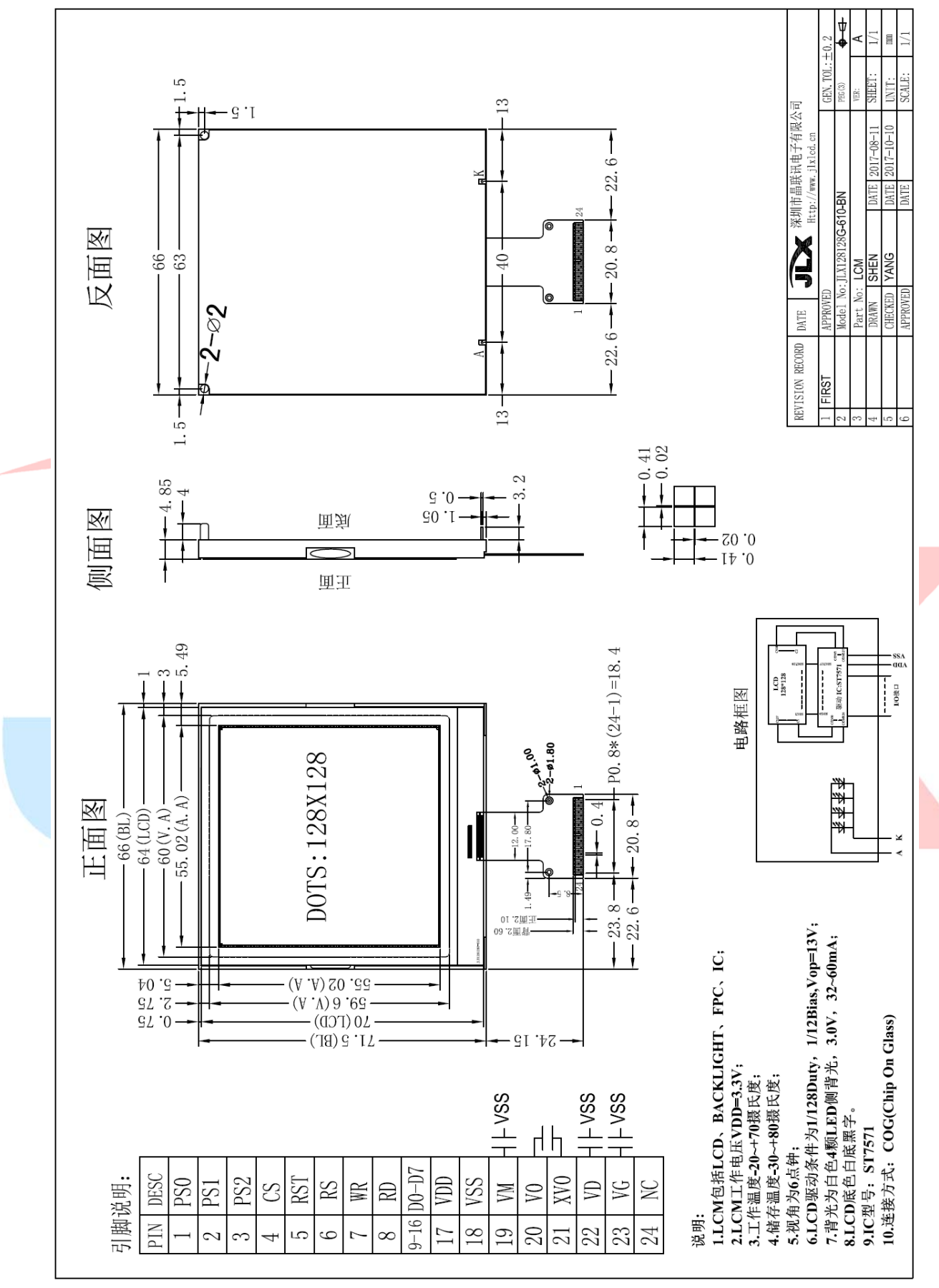

图 1.外形尺寸

#### 3.2 模块的接口引脚功能

3.2.1 并行 6800 时接口引脚功能

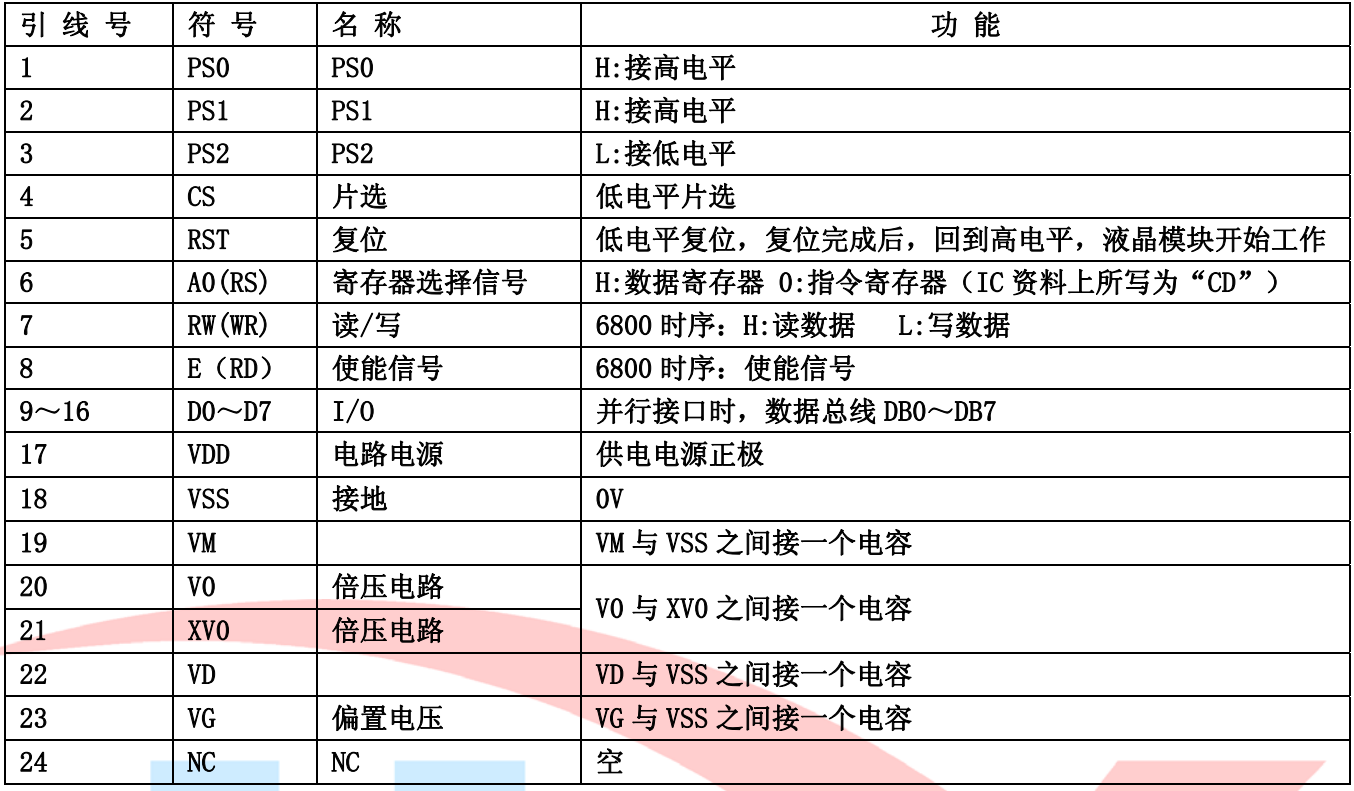

表 1: 模块并行接口引脚功能

#### 3.2.2 四线串行时接口引脚功能

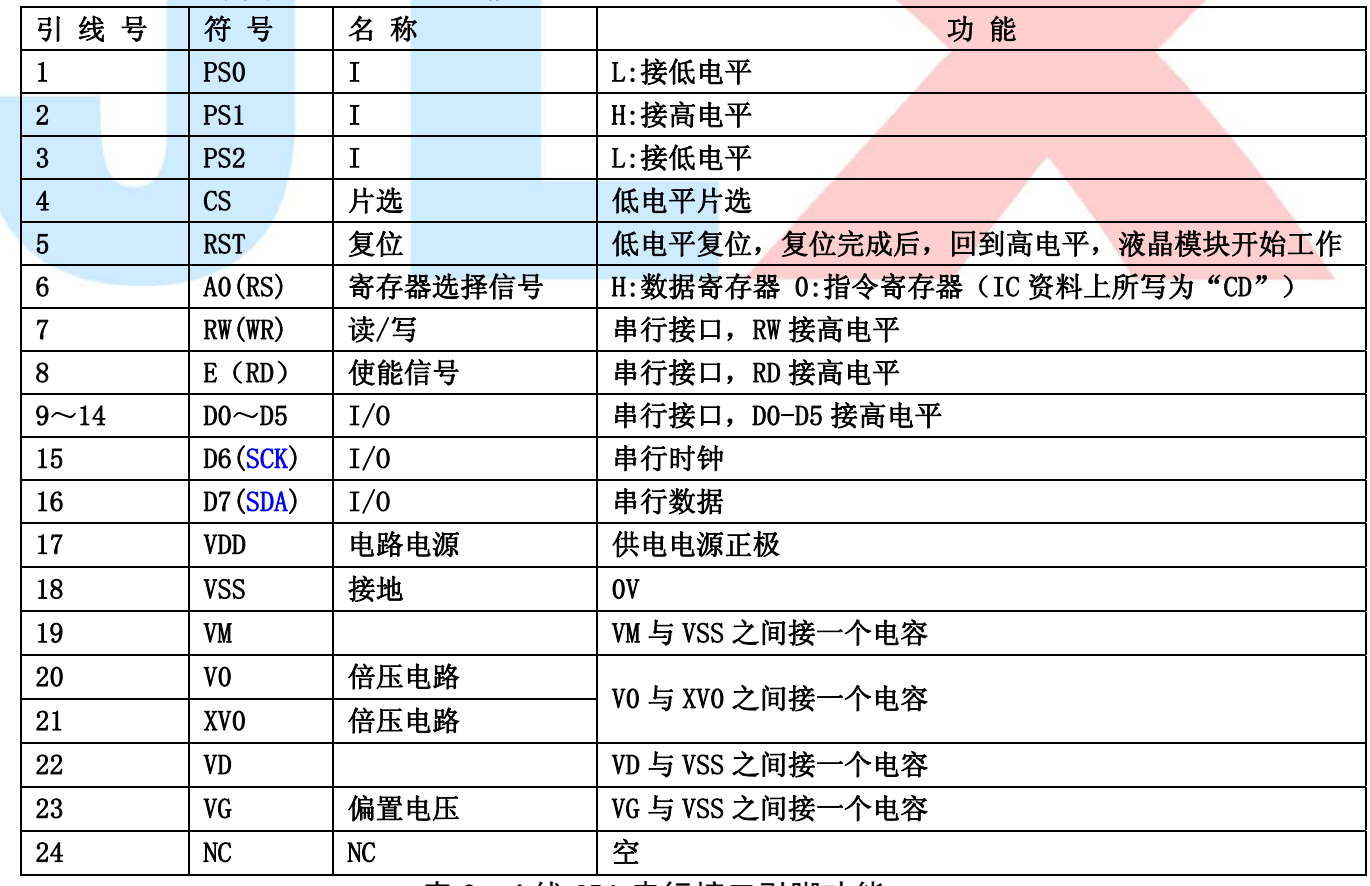

表 2:4 线 SPI 串行接口引脚功能

3.2.3 I²C 总线时接口引脚功能

| 引线号            | 符号              | 名称          | 功能                                                                                                    |
|----------------|-----------------|-------------|----------------------------------------------------------------------------------------------------|
| 1              | PS <sub>0</sub> | $\mathbf I$ | L:接低电平                                                                                                    |
| $\overline{2}$ | PS1             | $\mathbf I$ | L:接低电平                                                                                                    |
| 3              | PS <sub>2</sub> | $\mathbf I$ | H:接高电平                                                                                                    |
| 4              | CS              | 片选          | $I^2C$ 接口, $CS \nsubseteq I$                                                                                                    |
| 5              | <b>RST</b>      | 复位          | 低电平复位, 复位完成后, 回到高电平, 液晶模块开始工作                                                                                                    |
| $6\phantom{1}$ | AO(RS)          | 寄存器选择信号     | $I^2C$ 接口, RS空                                                                                                    |
| 7              | RW(WR)          | 读/写         | $I^2C$ 接口, $WR$ 空                                                                                                    |
| 8              | $E$ (RD)        | 使能信号        | $I^2C$ 接口, RD空                                                                                                    |
| $9 - 10$       | $DO \sim D1$    | I/0         | I2C接口, D0~D1 接低电平                                                                                                    |
| $11 - 15$      | $D2-D6(SDA)$    | I/0         | I <sup>2</sup> C 接口, 串行数据, (D2、D3、D4、D5、D6) 连接一起做 SDA                                                                                                    |
| 16             | D7(SCK)         | I/0         | $I^2C$ 接口, 串行时针                                                                                                    |
| 17             | <b>VDD</b>      | 电路电源        | 供电电源正极                                                                                                    |
| 18             | <b>VSS</b>      | 接地          | 0V                                                                                                    |
| 19             | VM              |             | VM 与 VSS 之间接一个电容                                                                                                    |
| 20             | V <sub>0</sub>  | 倍压电路        | VO 与 XVO 之间接一个电容                                                                                                    |
| 21             | XV <sub>O</sub> | 倍压电路        |                                                                                                    |
| 22             | VD.             |             | VD 与 VSS 之间接一个电容                                                                                                    |
| 23             | <b>VG</b>       | 偏置电压        | VG 与 VSS 之间接一个电容                                                                                                    |
| 24             | NC              | NC          | 空<br>$\lambda$ and $\lambda$ and $\lambda$ and $\lambda$ and $\lambda$ and $\lambda$ and $\lambda$ and $\lambda$ and $\lambda$ and $\lambda$ and $\lambda$ and $\lambda$ |

表 3: I<sup>2</sup>C 总线接口引脚功能

#### 4.基本原理

#### 4.1 液晶屏(LCD)

在 LCD 上排列着 128×128 点阵,128 个列信号与驱动 IC 相连,128 个行信号也与驱动 IC 相连, IC 邦定在 LCD 玻璃上(这种加工工艺叫 COG).

#### 4.2 工作电图:

图 1 是 JLX128128G-610 图像点阵型模块的电路框图,它由驱动 IC ST7571 及几个电阻电容组成。

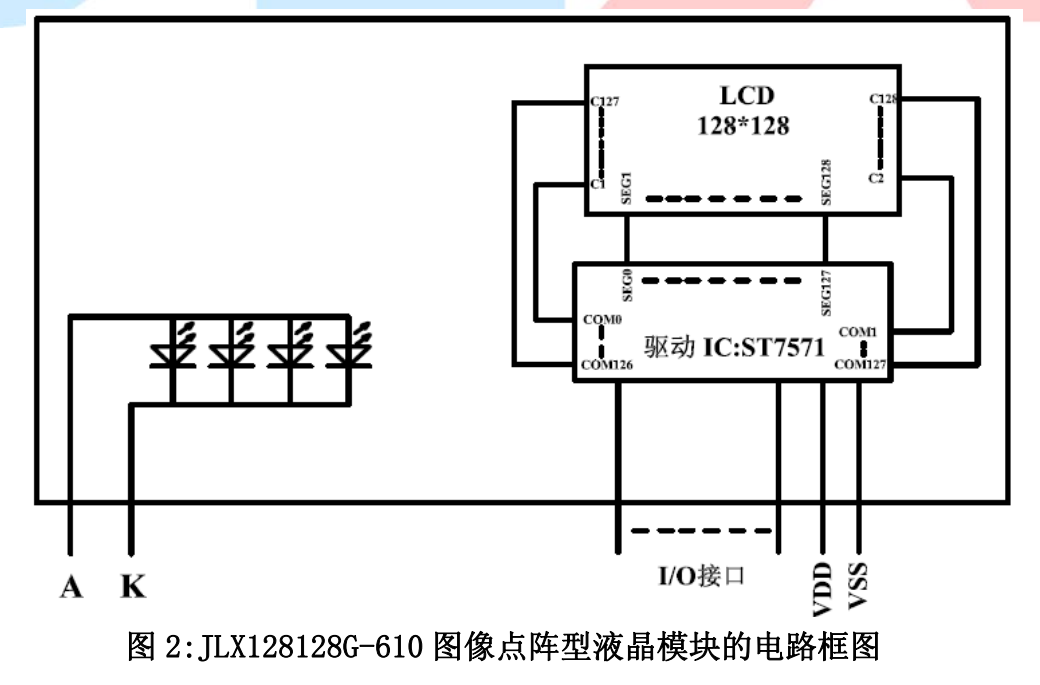

# 4.3 背光参数

该型号液晶模块带 LED 背光源。它的性能参数如下: 工作温度: -20∽+70°C; 存储温度:-30∽+80°C; 背光灯选用白色; 正常工作电流为:32∽80mA; 工作电压:3.0V

# 5.技术参数

#### 5.1 最大极限参数(超过极限参数则会损坏液晶模块)

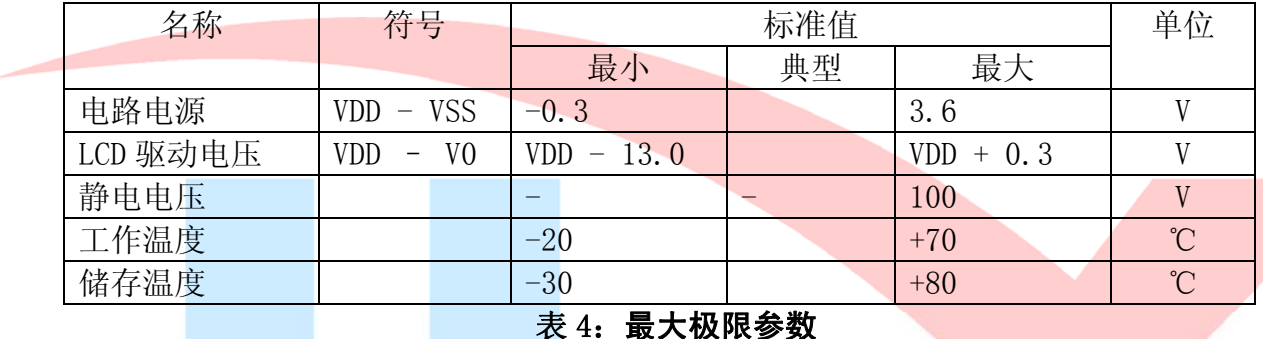

#### 5.2 直流(DC)参数

#### 可以选择 3.3V 供电及 5.0V 供电两种方式:

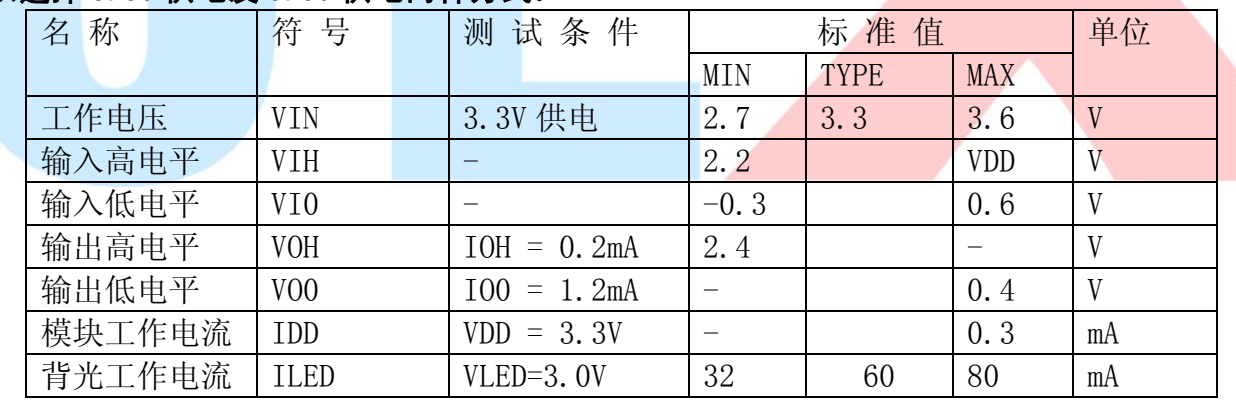

#### 表 5: 直流 (DC) 参数

#### 6. 读写时序特性(AC 参数)

#### 6.1 4 线 SPI 串行接口写时序特性(AC 参数)

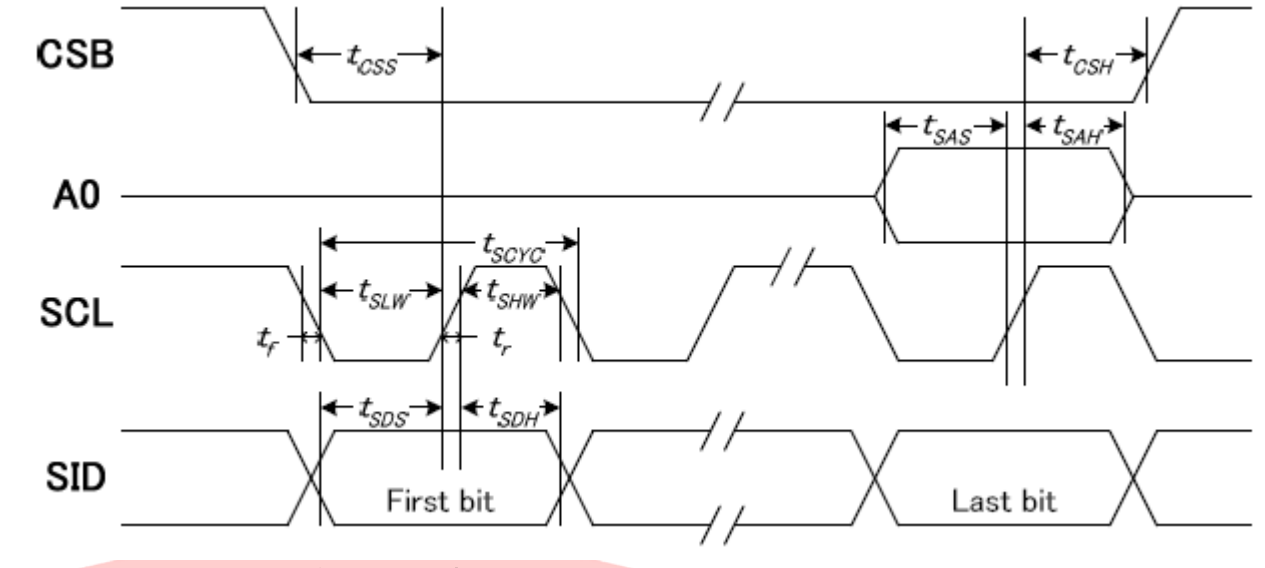

图 3. 从 CPU 写到 ST7571 (Writing Data from CPU to ST7571)

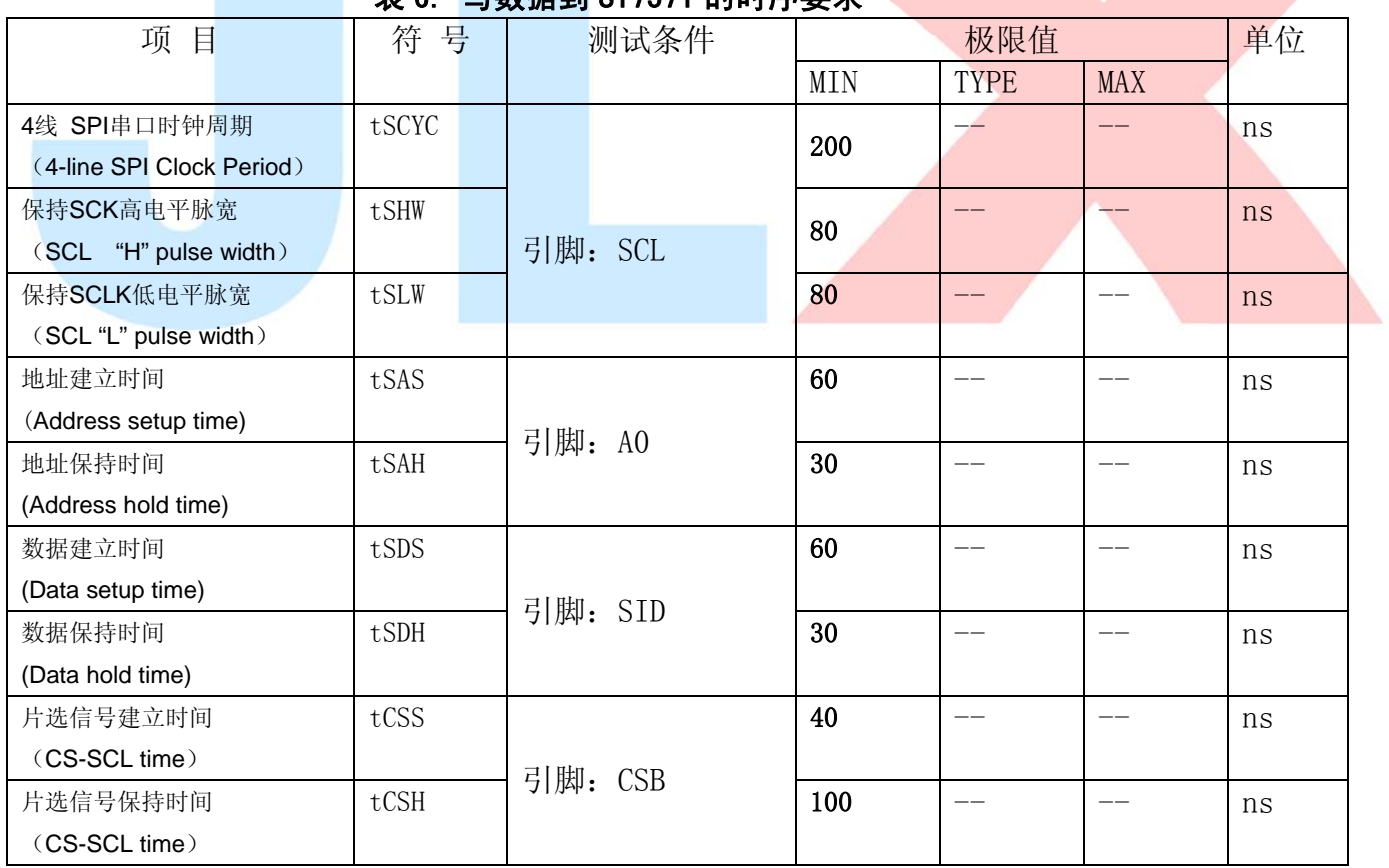

#### 表 6. 写数据到 ST7571 的时序要求

VDD =1.8<sup>~</sup>3.3V $\pm$ 5%, Ta = -30<sup>~</sup>85°C

输入信号的上升和下降时间(TR, TF) 在 15 纳秒或更少的规定。

所有的时间,用 20%和 80%作为标准规定的测定。

#### 6.2 6800 时序并行接口的时序特性(AC 参数)

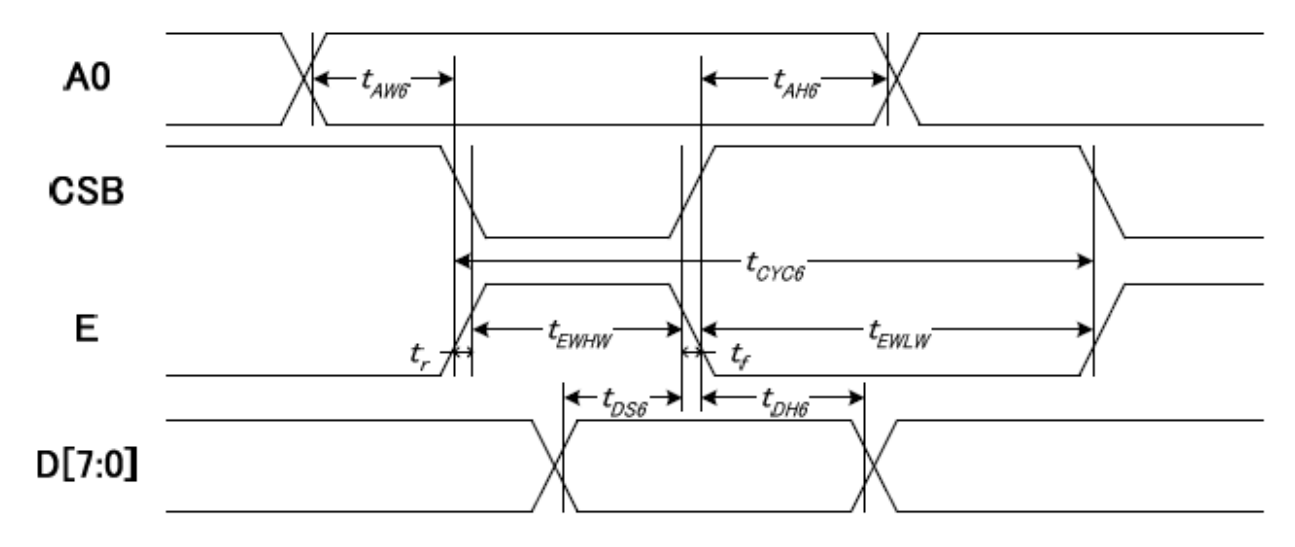

从 CPU 写到 ST7571(Writing Data from CPU to ST7571)

#### 图 4. 写数据到 ST7571 的时序要求 (6800 系列 MPU)

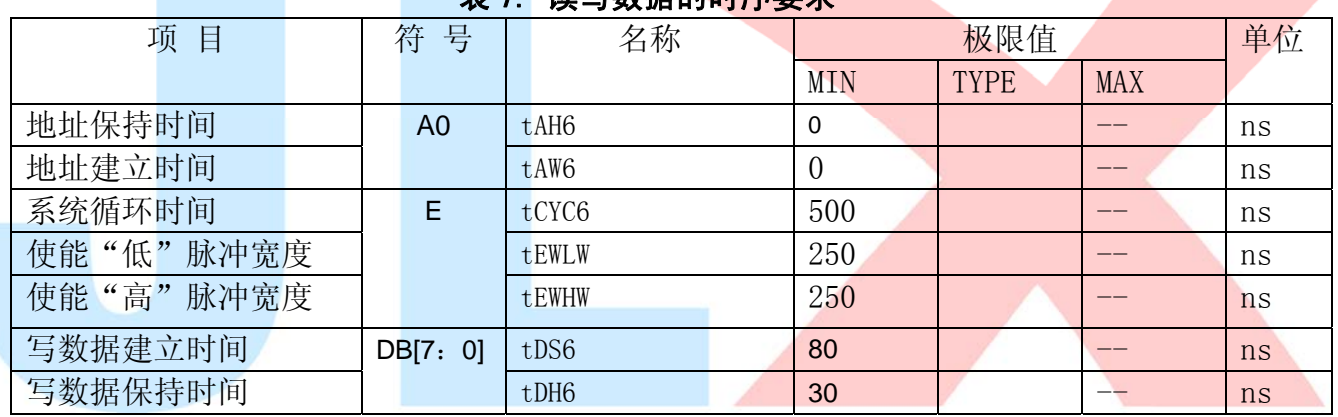

表 7. 读写数据的时序要求

VDD =1.8<sup> $\degree$ </sup>3.3V ± 5%, Ta = -30 $\degree$ 85 $\degree$ C

输入信号的上升时间和下降时间(TR,TF)是在 15 纳秒或更少的规定。当系统循环时间非 常快,

 $(TR + TF)$   $\leq$  (tcyc6 - tewlw - tewhw) 指定。

所有的时间,用 20%和 80%作为参考指定的测定。

tewlw 指定为重叠的 CSB"H"和"L"。

 $R / W$ 信号总是"H"

#### 6.3 8080 时序并行接口的时序特性(AC 参数)

J

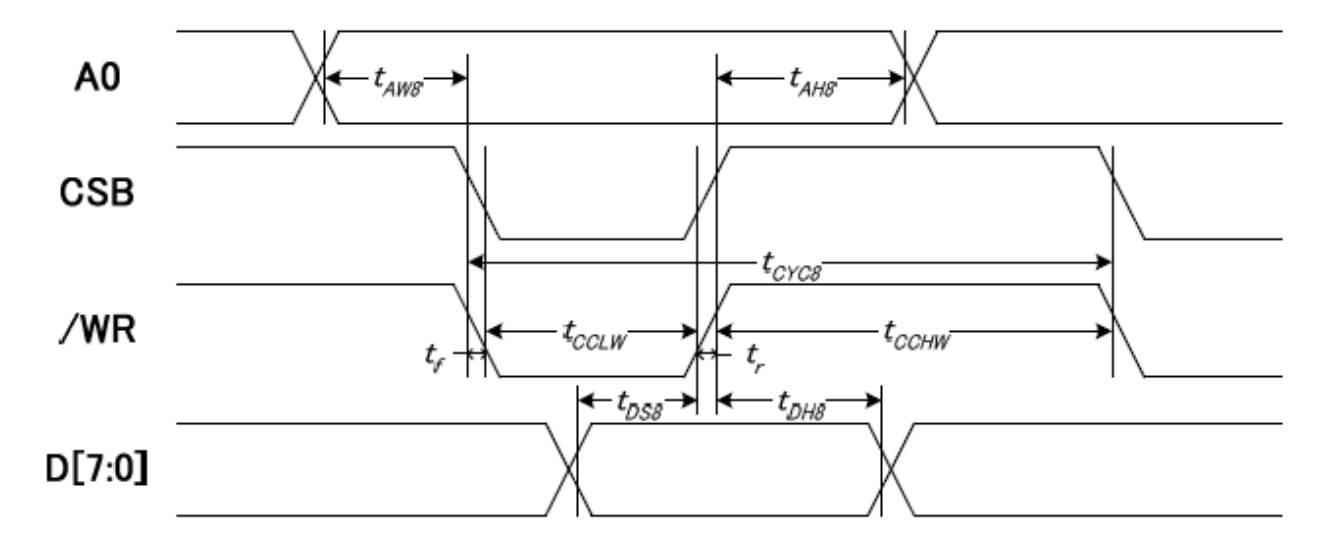

从 CPU 写到 ST7571(Writing Data from CPU to ST7571)

#### 图 5. 写数据到 ST7571 的时序要求 (8080 系列 MPU)

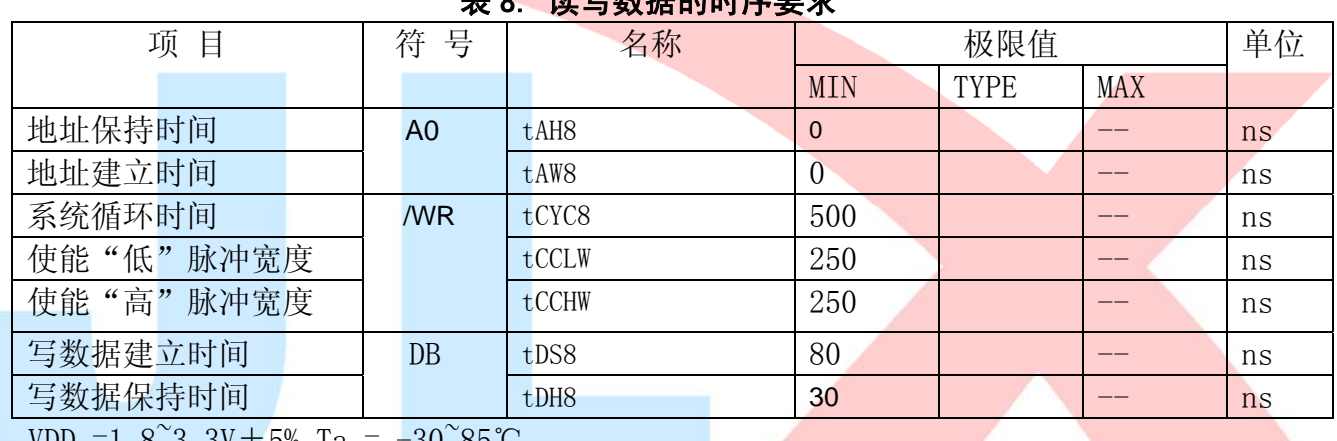

# \*\* 它数据的时序要求

VDD =1.8  $3.3V \pm 5\%$ , Ta = -30  $85^{\circ}$ °C

 输入信号的上升时间和下降时间(TR,TF)是在 15 纳秒或更少的规定。当系统循环时间非 常快,

(TR + TF)≤(tcyc8–tcclw–tcchw)指定。

所有的时间,用 20%和 80%作为参考指定的测定。

tcclw 被指定为"L"之间的重叠 CSB 和/ WR 处于"L"级

# $6.3$  $1^{2}$ C接口的时序特性 (AC 参数)

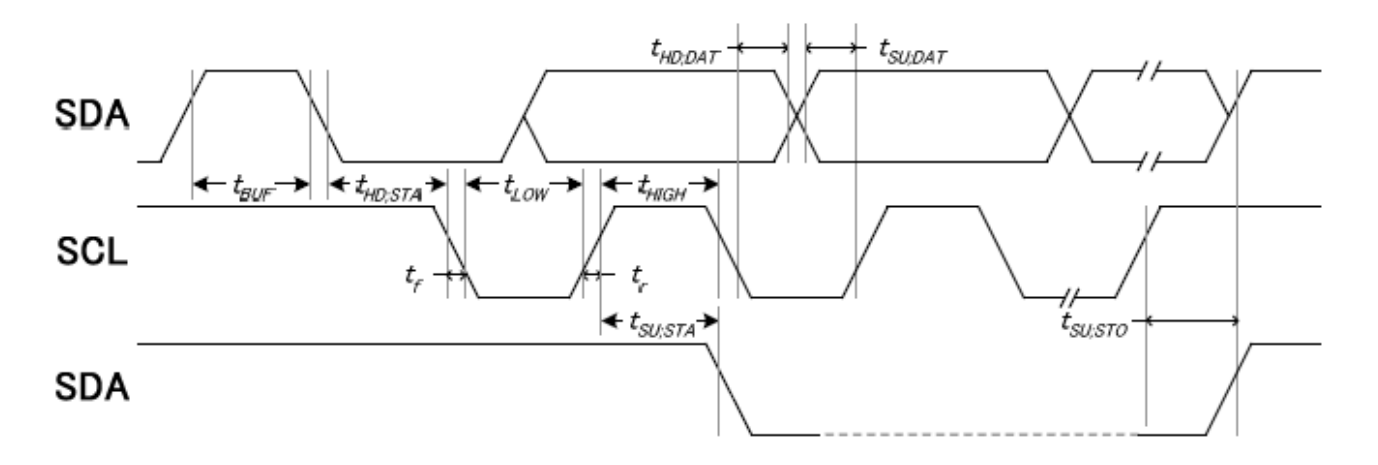

从 CPU 写到 ST7571(Writing Data from CPU to ST7571)

图 6. 写数据到 ST7571 的时序要求  $($  ${}^{12}$ C 系列 MPU)

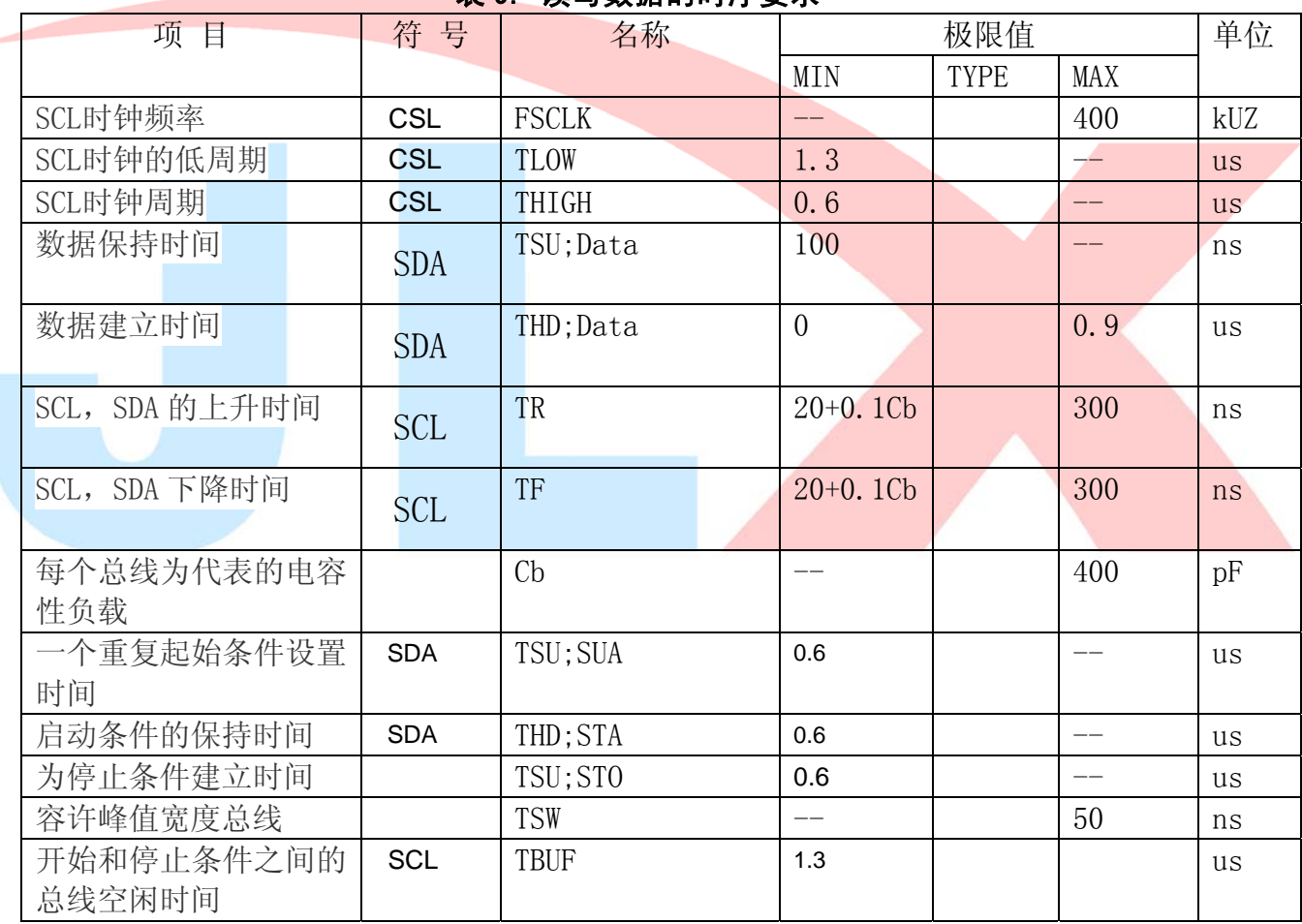

#### 表 9. 读写数据的时序要求

VDD =1.8<sup> $\degree$ </sup>3.3V $\pm$ 5%, Ta = -30 $\degree$ 85 $\degree$ C

注:

所有的时间,用 20%和 80%作为标准规定的测定。

这是推荐的操作 I C 接口与 VDD1 高于 2.6V。

6.4 电源启动后复位的时序要求 (RESET CONDITION AFTER POWER UP):

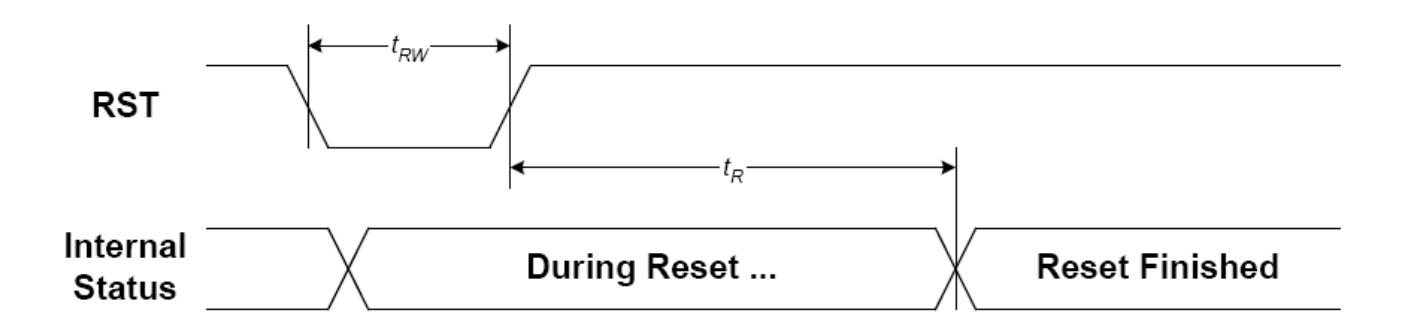

#### 图 7:电源启动后复位的时序

#### 表 10:电源启动后复位的时序要求

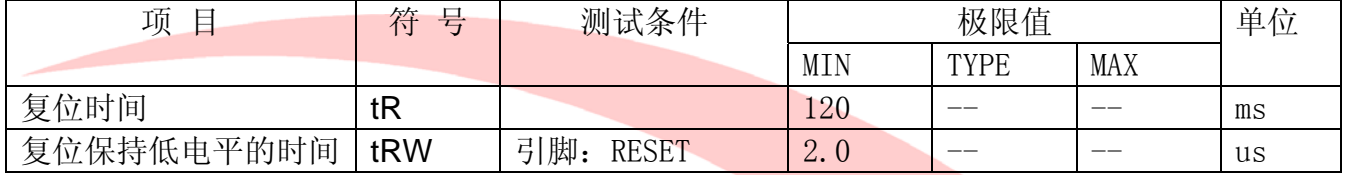

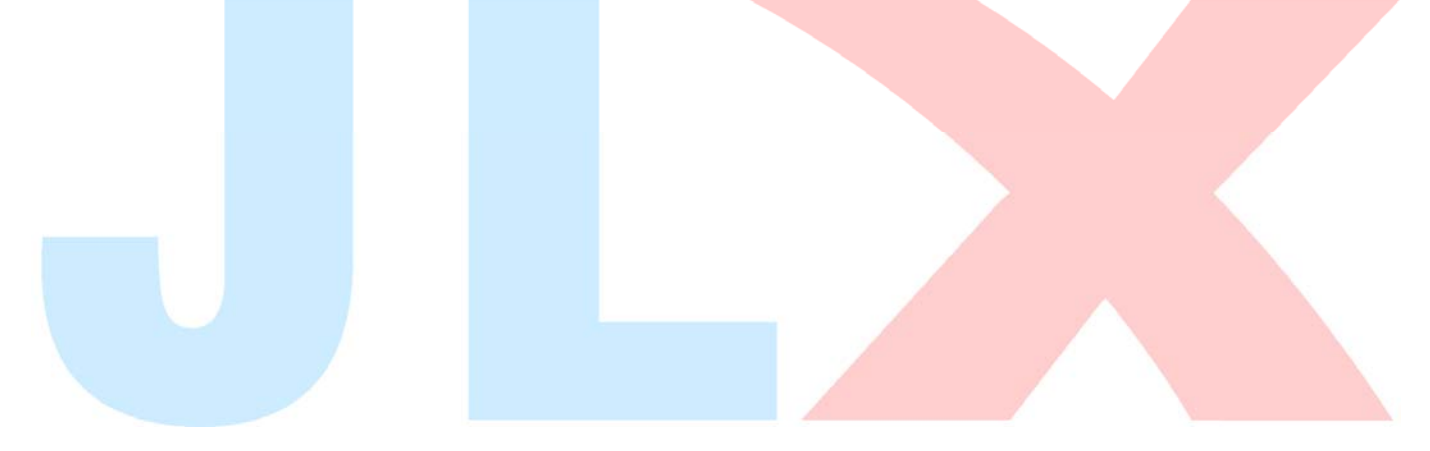

# 7.指令功能:

7.1 指令表

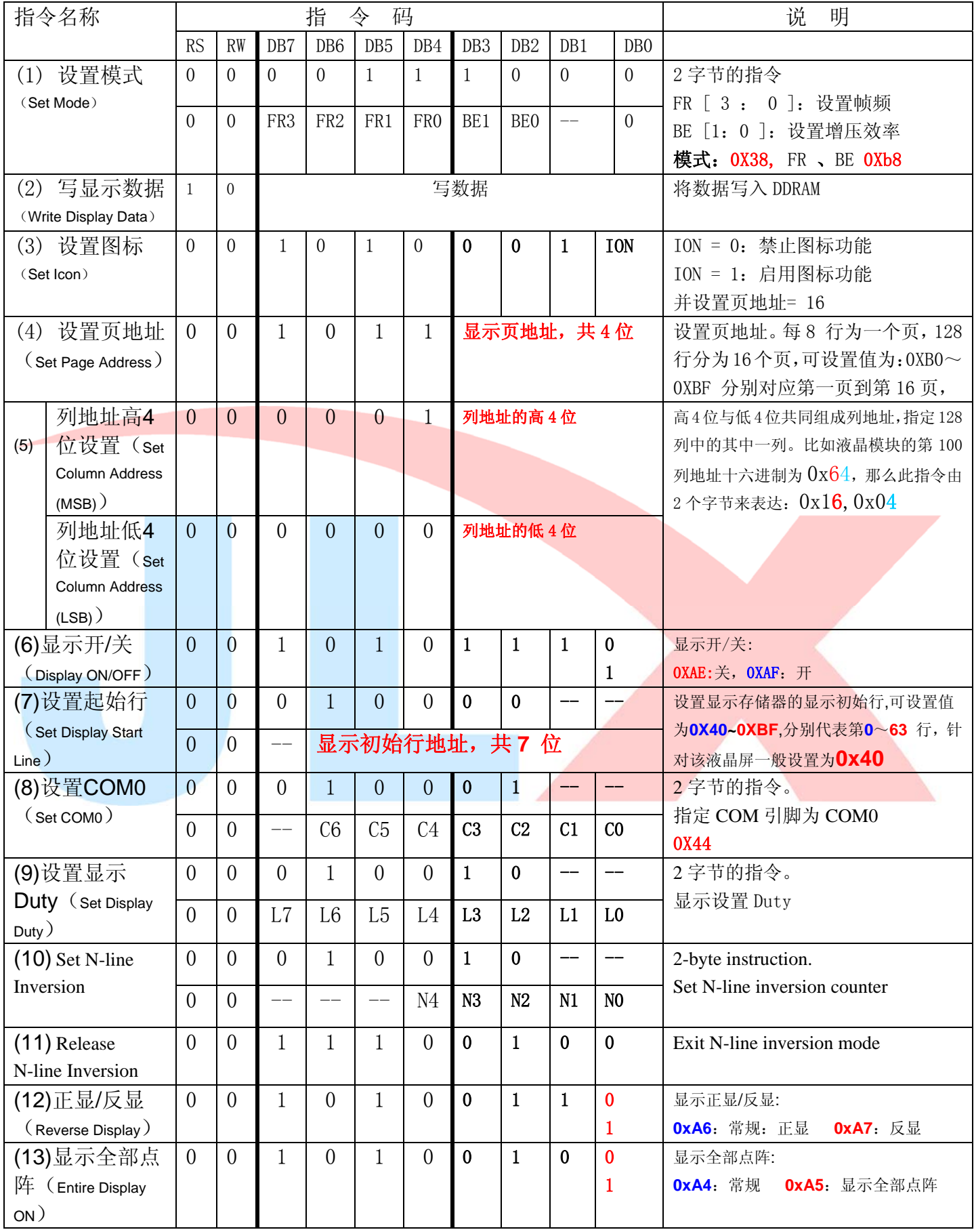

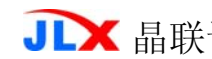

TA 晶联讯电子 液晶模块 JLX128128G-610-BN 更新日期: 2017-10-18

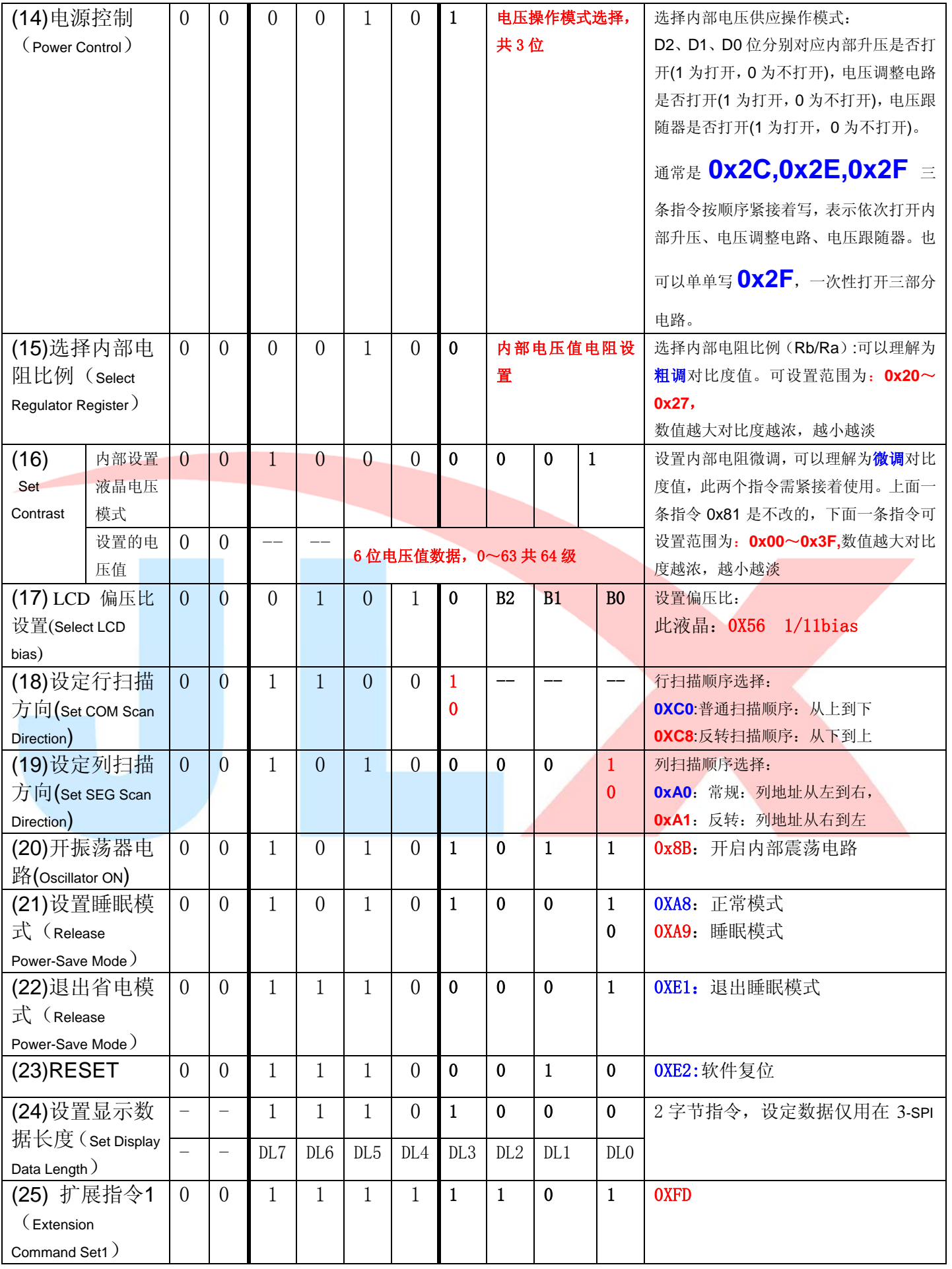

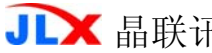

晶联讯电子 液晶模块 JLX128128G-610-BN 更新日期:2017-10-18

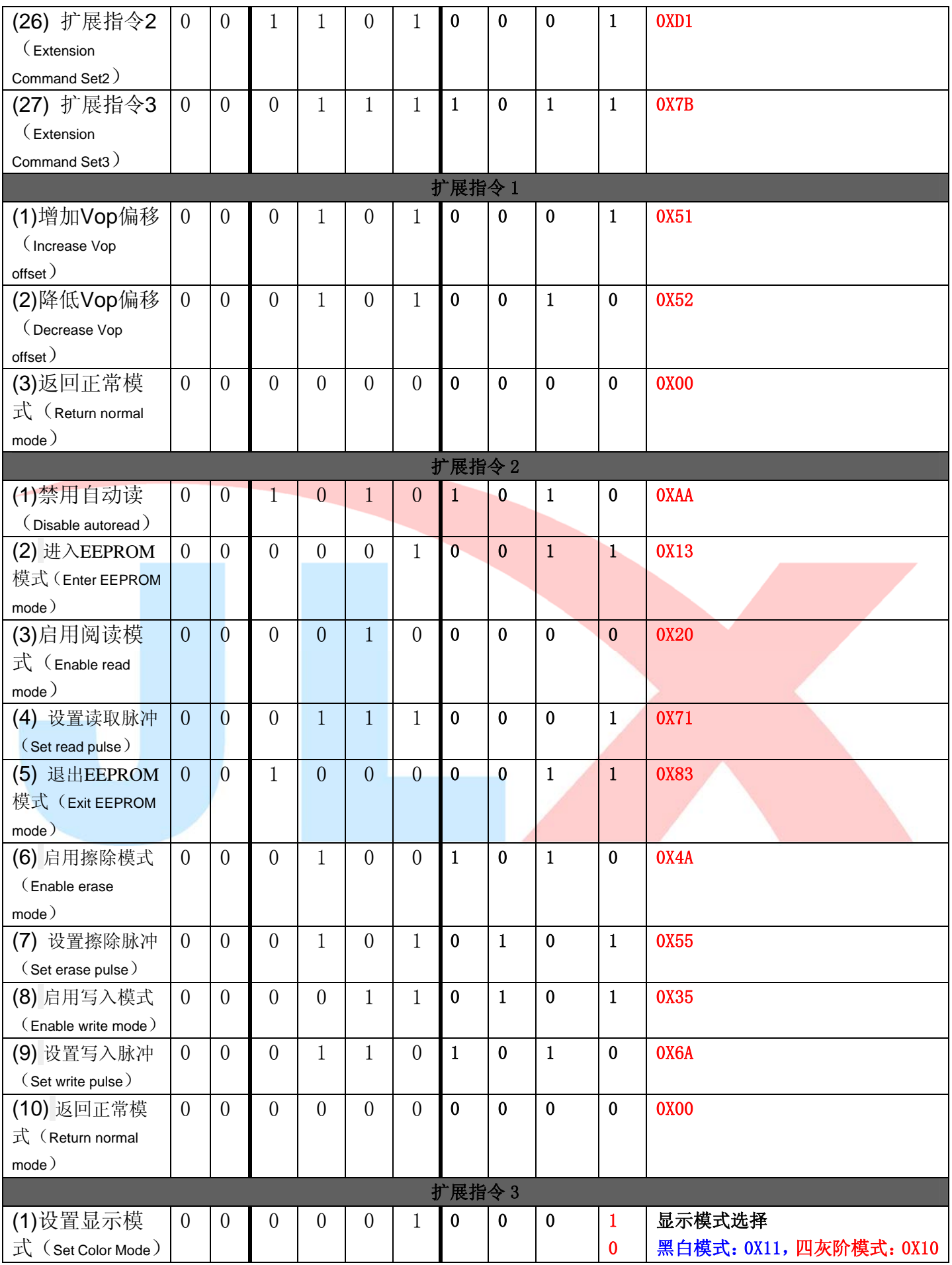

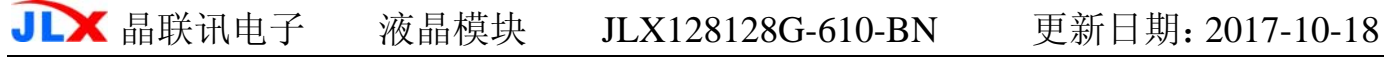

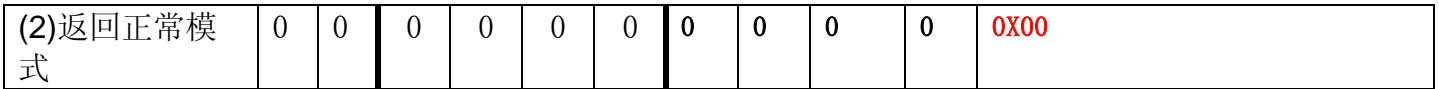

表 11. 指令表

请详细参考 IC 资料"ST7571.PDF"。

#### 7.2 点阵与 DD RAM 地址的对应关系

请留意页的定义: PAGE, 与平时所讲的"页"并不是一个意思, 在此表示 8 个行就是一个"页", 一个 128\*128 点阵的屏分为 16 个"页",从第 0"页"到第 15"页"。

DB7--DB0 的排列方向: 数据是从上向下排列的。最高位 D7 是在最上面, 最低位 D0 是在最下面。 每一位(bit)数据对应一个点阵,通常"1"代表点亮该点阵,"0"代表关掉该点阵.如下图所示:

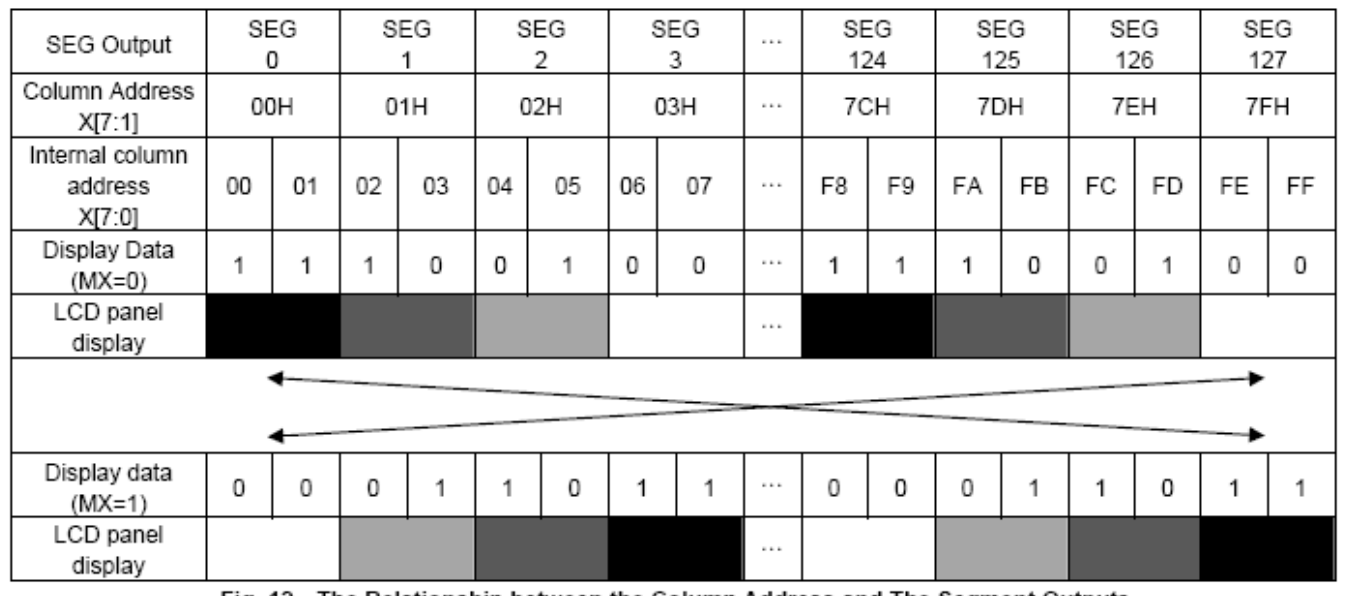

Fig. 12 The Relationship between the Column Address and The Segment Outputs

下图摘自 ST7571 IC 资料, 可通过 "ST7571.PDF"之第 22 页获取最佳效果。

# 7.3 初始化方法

用户所编的显示程序,开始必须进行初始化,否则模块无法正常显示,过程请参考程序

点亮液晶模块的步骤

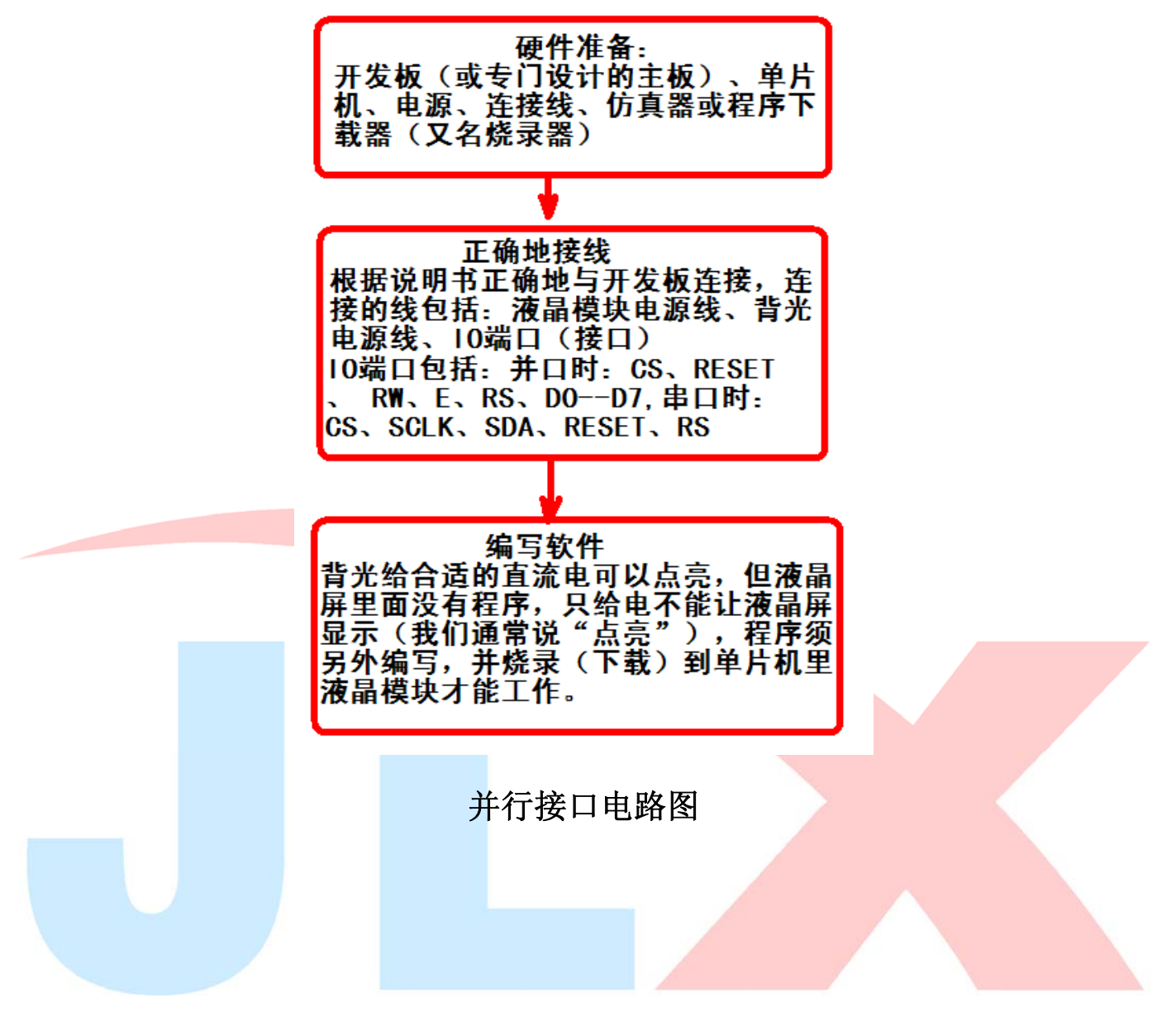

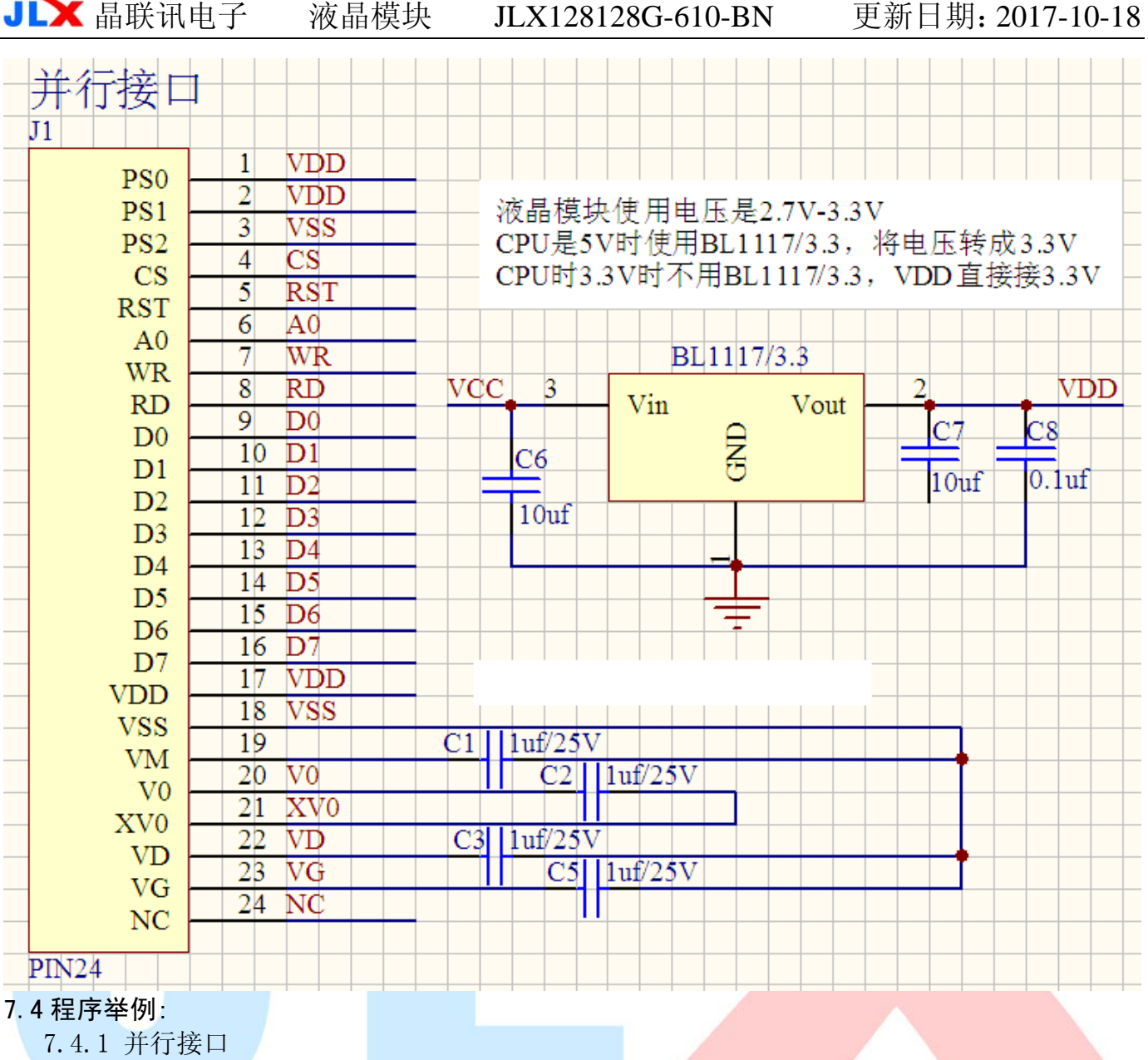

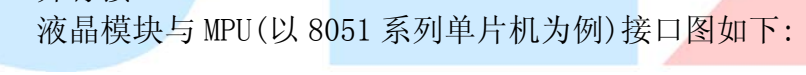

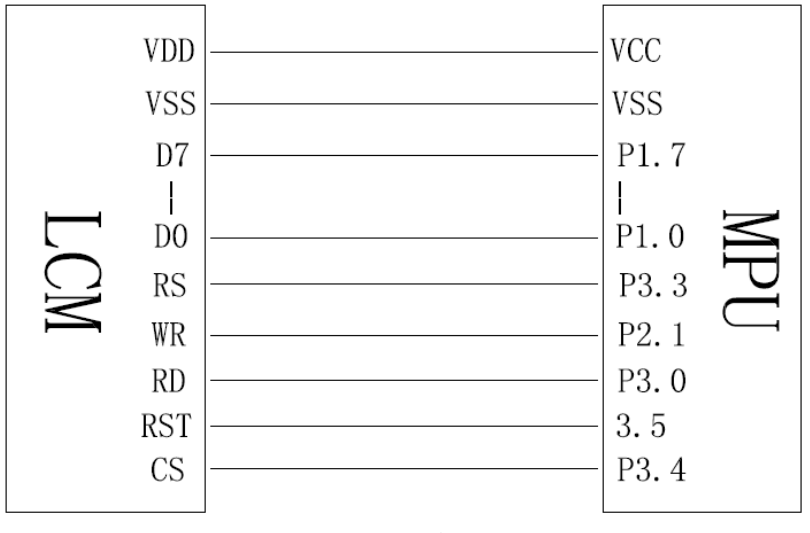

图 8.并行接口

#### 7.5.2 以下是并行接口例程序

#include <reg51.H> #include <intrins.h> #include <chinese code.h> #include <image.h>

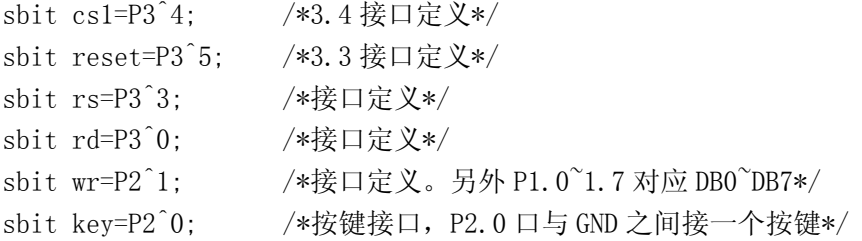

#define uchar unsigned char #define uint unsigned int #define ulong unsigned long

```
void delay_us(int i);
```

```
// \n= \n= \n= \n= \n= \n= \n{ramsfer command to LCM =\n}void transfer_command(int data1) 
{ 
     cs1=0;
     rs=0; 
     rd=0; 
     delay_us(1);
     wr=0; P1=data1; 
     rd=1;
    delay us(1);
     cs1=1;
      rd=0; 
} 
//-----------transfer data to LCM--------------- 
void transfer_data(int data1) 
{ 
     cs1=0:
      rs=1; 
      rd=0; 
     delay_us(1);
     wr=0:
      P1=data1; 
     rd=1:
     delay us(1);
     cs1=1;
```

```
 rd=0; 
} 
void delay_us(int i) 
{ 
     int j,k; 
    for (j=0; j \le i; j++)for (k=0; k<10; k++);
} 
void delay(int i) 
{ 
     int j,k; 
    for (j=0; j \le i; j++)for (k=0; k<110; k++);
} 
//等待一个按键 
void waitkey() 
{ 
  repeat: 
     if (key==1) goto repeat; 
     else; 
         delay(1500); 
} 
void initial lcd()
{ 
     reset=0; 
     delay(500); 
     reset=1; 
    delay(100);
     transfer_command(0x2c); 
     delay(200); 
     transfer_command(0x2e); 
     delay(200); 
    transfer command(0x2f);
    delay(10);
    transfer_command(0xae); //显示关
    transfer command(0x38); //模式设置
     transfer_command(0xb8); //85HZ 
    transfer command(0xc8); //行扫描顺序
     transfer_command(0xa0); //列扫描顺序
```

```
transfer command(0x44); //Set initial COM0 registertransfer command(0x00);
    transfer_command(0x40); //Set initial display line register 
   transfer command(0x00);
   transfer command(0xab);
   transfer command(0x67);
    transfer_command(0x27); //粗调对比度,可设置范围 0x20~0x27 
   transfer_command(0x81); //微调对比度
    transfer_command(0x28); //微调对比度的值,可设置范围 0x00~0x3f 
   transfer command(0x56); //0x56 1/11 bias transfer_command(0xf3); 
   transfer command(0x04);
    transfer_command(0x93); 
// transfer command(0x7b); //Extension Command Set3
```

```
// transfer command(0x11); //Gray mode
// transfer_command(0x10); //Gray mode
\frac{1}{2} transfer_command(0x00);
    transfer command(0xaf); //显示开
```

```
}
```
void lcd\_address(uchar page,uchar column)

```
{ 
    cs1=0:
     column=column; 
     page=page-1; 
    transfer command(0xb0+page);
     transfer_command(((column>>4)&0x0f)+0x10); 
    transfer_command(column&0x0f);
```

```
}
```

```
void clear_screen() 
{ 
    uchar i, j;
    for (j=0; j<16; j++) { 
        lcd address(j+1,0);for (i=0; i<128; i++) { 
            transfer data(0x00);
            transfer data(0x00);
 } 
 }
```

```
void test_screen() 
{ 
       uchar i,j; 
      for (j=0; j<16; j++) { 
             lcd\_address(j+1,0);for(i=0;i<256;i++) { 
                   transfer data(0xaa);
                    waitkey(); 
             } 
       } 
} 
//显示 8x16 的点阵的字符串,括号里的参数分别为(页,列,字符串指针)
void display_string_8x16(uchar page, uchar column, uchar *text)
{ 
      uint i=0, j, k, n;while(text[i]>0x00)
        { 
             if((text[i]>=0x20)&(text[i]\leq 0x7e))
\left\{ \begin{array}{c} 1 & 1 \\ 1 & 1 \end{array} \right.j = text[i] - 0x20;for (n=0; n\leq 2; n++)\{lcd address(page+n,column);
                         for (k=0; k<8; k++)\left\{ \begin{array}{cc} 0 & 0 & 0 \\ 0 & 0 & 0 \\ 0 & 0 & 0 \\ 0 & 0 & 0 \\ 0 & 0 & 0 \\ 0 & 0 & 0 \\ 0 & 0 & 0 \\ 0 & 0 & 0 \\ 0 & 0 & 0 \\ 0 & 0 & 0 \\ 0 & 0 & 0 \\ 0 & 0 & 0 & 0 \\ 0 & 0 & 0 & 0 \\ 0 & 0 & 0 & 0 \\ 0 & 0 & 0 & 0 & 0 \\ 0 & 0 & 0 & 0 & 0 \\ 0 & 0 & 0 & 0 & 0 \\ 0 & 0 & 0 & 0 & 0 & 0 \\ 0 & 0 & 0 & 0 transfer_data(ascii_table_8x16[j][k+8*n]); 
                                transfer data(ascii table 8x16[j][k+8*n]);
 } 
 } 
                    i++; 
                    column+=8; 
             } 
              else 
              i++; 
             if(column>127)
              { 
                    column=0; 
                    page+=2; 
              } 
       }
```
}

```
//写入一组 16x16 点阵的汉字字符串(字符串表格中需含有此字) 
//括号里的参数:(页,列,汉字字符串) 
void display_string_16x16(uchar page,uchar column,uchar *text) 
{ 
    uchar i, j, k; uint address; 
    j = 0;
    while(text[j] != '\0')
     { 
        i=0:
         address=1; 
        while(Chinese text 16x16[i] > 0x7e)
         { 
            if(Chinese text 16x16[i] = \text{text}[i])
\{if(Chinese text 16x16[i+1] == text[j+1])\{address = i*16;
                     break; 
\left\{\begin{array}{ccc} \end{array}\right\} } 
            i +=2;
 } 
         if(column>127) 
\left\{ \begin{array}{c} 1 & 0 \\ 0 & 1 \end{array} \right\}colum = 0;
             page +=2; 
         } 
         if(address !=1) 
         { 
            for(k=0; k<2; k++)\{lcd address(page+k,column);
                for (i=0; i<16; i++)\{ transfer_data(Chinese_code_16x16[address]); 
                    transfer data(Chinese code 16x16[address]);
                     address++; 
 } 
 } 
            j +=2;
         } 
         else 
         {
```
}

```
for (k=0; k<2; k++)\{lcd_address(page+k,column);
             for(i=0;i<16;i++)\{ transfer_data(0x00); 
                transfer data(0x00);
 } 
 } 
           j++; 
       } 
      \text{column} +=16;
    } 
} 
//显示 16x16 点阵的汉字或者 ASCII 码 8x16 点阵的字符混合字符串 
//括号里的参数:(页,列,字符串) 
void display string 8x16 16x16(uchar page,uchar column,uchar *text)
{ 
    uchar temp[3]; 
   uchar i=0;
   while(text[i] !=' \setminus 0')
    { 
       if(text[i]>0x7e) 
       { 
           temp[0]=text[i]; 
          temp[1] = text[i+1];temp[2]='\0'; //汉字为两个字节
           display_string_16x16(page,column,temp); //显示汉字 
          \text{column} +=16;
          i +=2;
           if(column>127) 
\{ column =0; 
              page +=2; 
 } 
       } 
       else 
       { 
          temp[0] = text[i];temp[1]='\0'; //字母占一个字节
          display_string_8x16(page,column,temp); //显示字母
          \text{column} += 8;
          i++:
           if(column>127) 
\{
```

```
colum = 0;
                  page +=2;
 } 
          } 
     } 
} 
void display_32x32(uchar page,uchar column,uchar *dp) 
{ 
     int i,j; 
    for(j=0;j\leq 4;j++) { 
          lcd_address(page+j,column); 
         for (i=0; i<32; i++) { 
              transfer data(*dp);
               transfer_data(*dp); 
              dp++; } 
     } 
} 
void display_graphic(uchar *dp) 
{ 
     int i,j; 
    for (j=0; j\langle 16; j++) { 
         lcd address(j+1,0);for (i=0; i \le 128; i++) { 
               transfer_data(*dp); 
               transfer_data(*dp); 
              dp++; } 
     } 
} 
void main(void) 
{ 
    initial lcd();
    while(1) { 
         clear screen();
          display_graphic(bmp2); 
          waitkey(); 
          clear_screen(); 
         display_32x32(1,16,jing32);
```
display  $32x32(1,48,1$ ian32);

display  $32x32(1,80, xun32)$ ;

 display\_string\_16x16(5,1,"深圳市晶联讯电子有限公司是集研发、生产、销售于一体的从事液晶显示 屏及液晶显示模块的高科技公司。");

 waitkey(); clear screen();

display\_string\_8x16(1,1,"0123456789abcdefghijklmnopqrstuvwxyzABCDEFGHIJKLMNOPQRSTUVWXYZ!#\$%&( )\*+-,-./:;<=>?@[\]^\_^{|}~0123456789ABCDFGHIJKLMNOPQRSTUVWXYZ");

```
 waitkey();
```

```
clear screen();
```
display\_string\_8x16\_16x16(1,1," 深 圳 市 晶 联 讯 电 子 JLX128128G-610 128x128 点 阵 视 区:43.5x45.1mm 带 16x16 点阵中文 字库,或 8x16 或 5x7 点阵 ASCII 码,四灰度级显示功能。");

waitkey();

# **7.5.4** 串行接口

}

}

液晶模块与 MPU(以 8051 系列单片机为例)接口图如下:

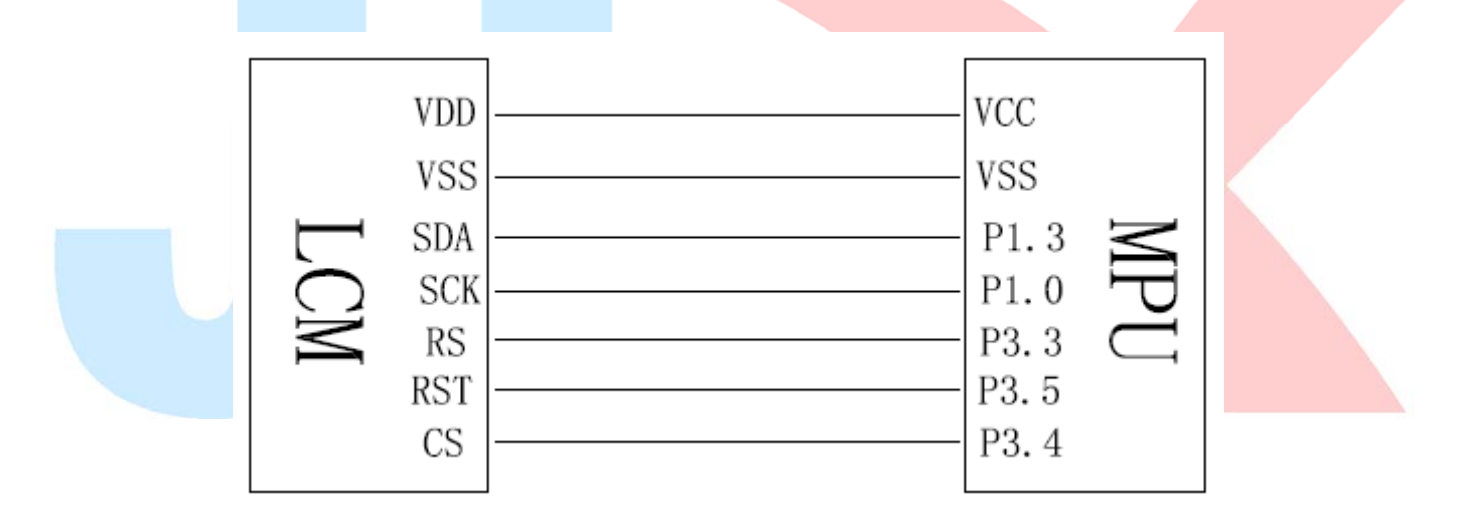

图 **9.**串行电路图

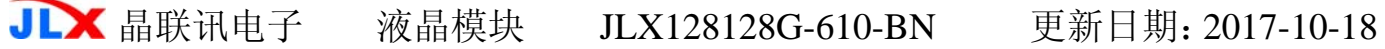

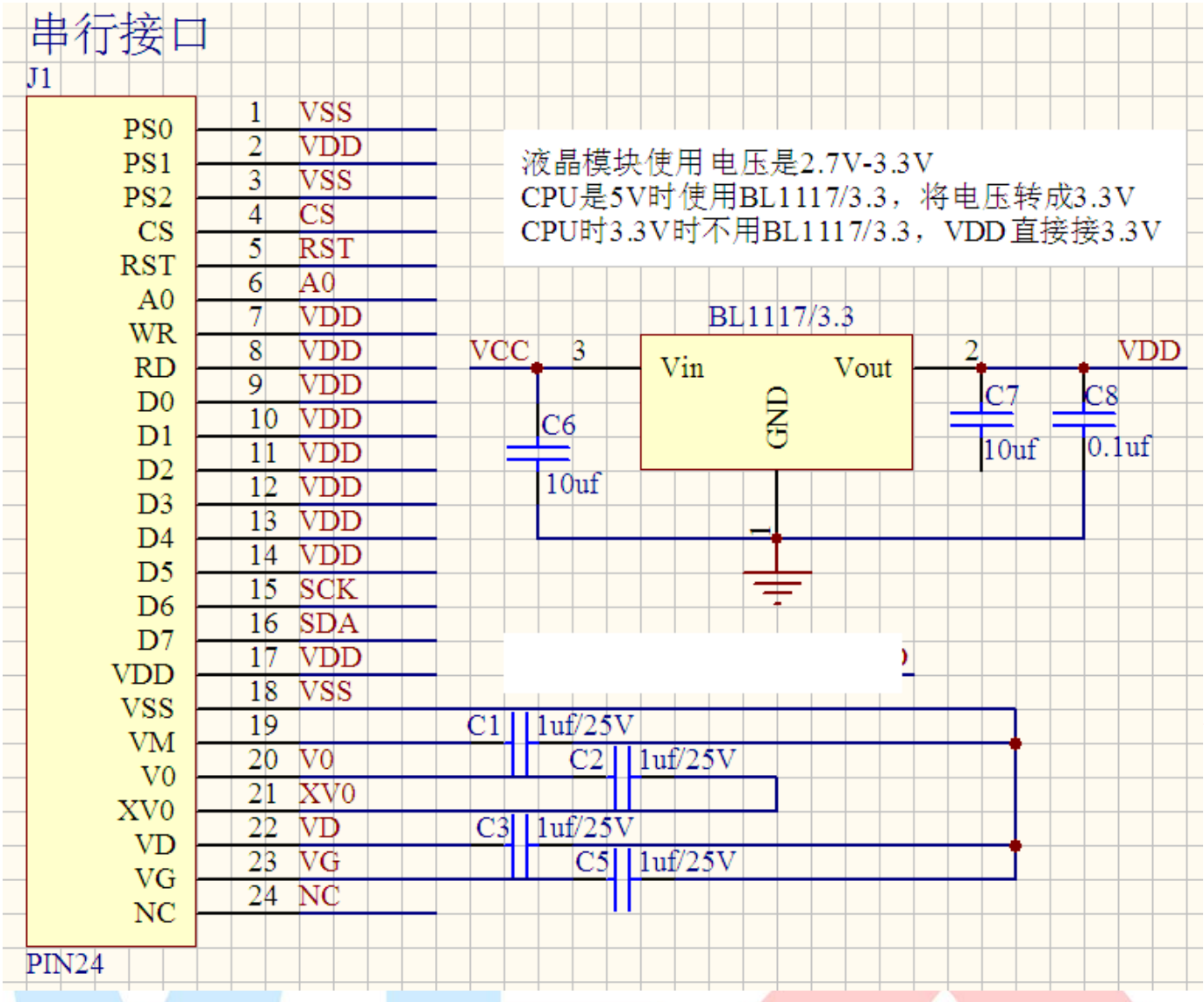

#### **7.5.5** 以下是串行接口例程序 与并行程序相比,只需改变接口顺序及传送数据和命令子程序即可 //传送指令

- sbit rs=P3^3; /\*接口定义:LCD 的 rs\*/
- sbit sclk=P1^0; /\*接口定义:LCD 的 sclk\*/
- sbit sid=P1^3; /\*接口定义:LCD 的 sid\*/
- sbit reset=P3^5; /\*接口定义:LCD 的 reset\*/
- sbit cs1=P3^4; /\*接口定义:LCD 的 cs1\*/
- sbit key=P2^0; //P2.0 口与 GND 之间接一个按键

```
/*写指令到 LCD 模块*/ 
void transfer_command(int data1) 
{ 
     char i; 
    cs1=0:
     rs=0; 
    for(i=0;i<8;i++)
```
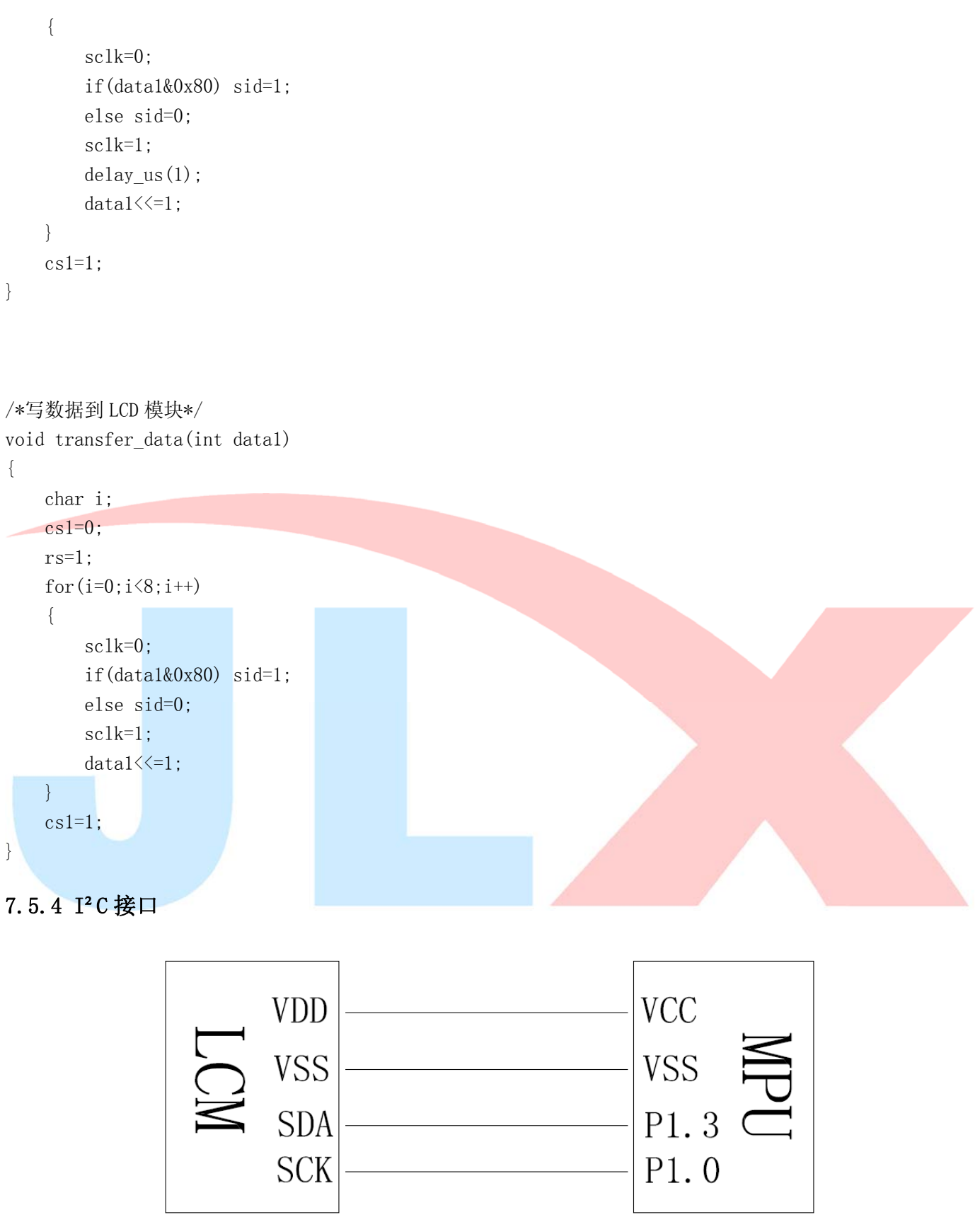

图**.10 IIC** 接口电路图

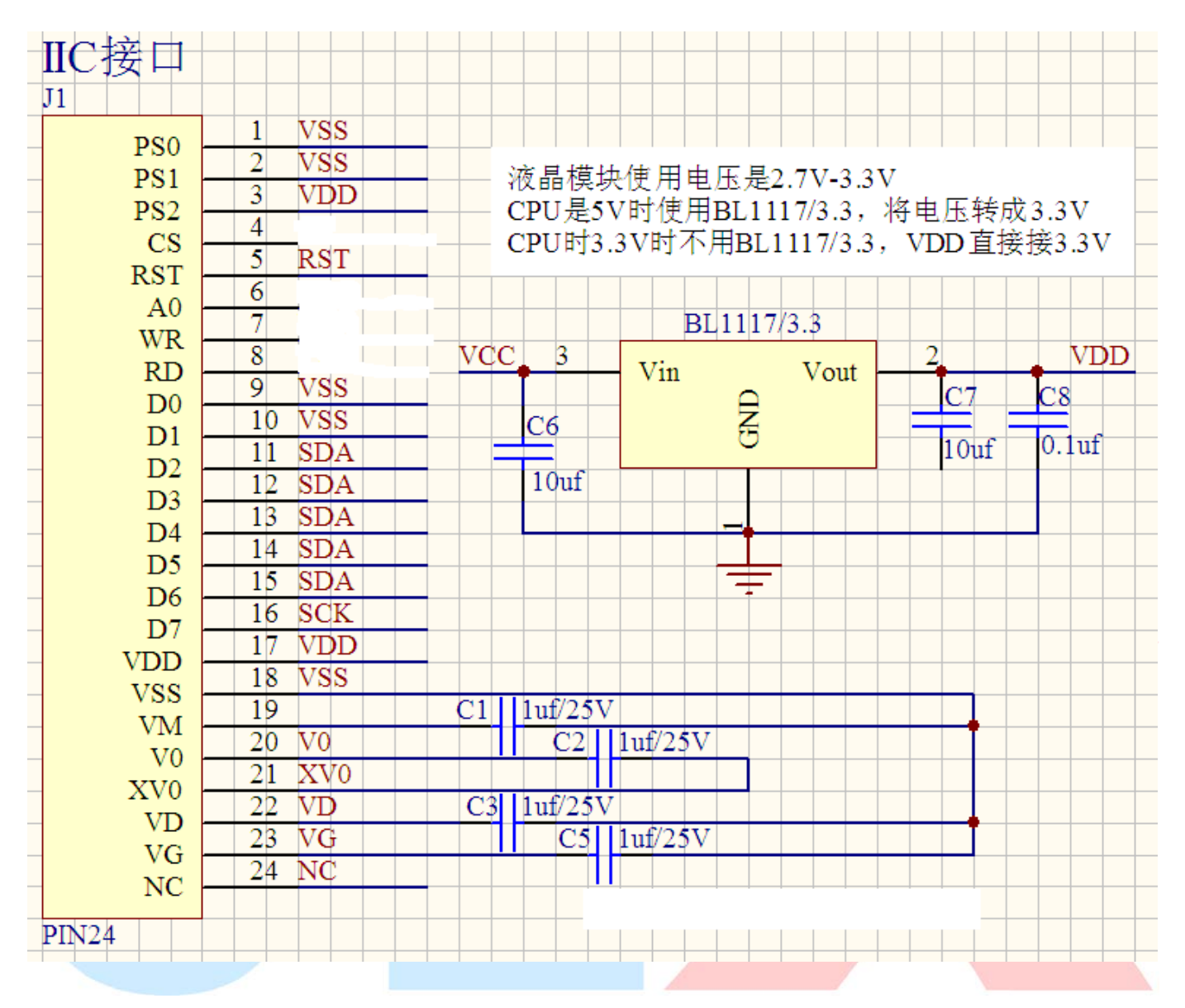

#### 7.5.5 以下是 I²C 接口例程序

7.5.5 以下是 I²C 接口例程序 与并行程序相比,只需改变接口顺序及传送数据和命令子程序即可

#include <reg51.H>  $\#$ include  $\lt$ intrins.h $>$ #include <chinese\_code.h> #include <image.h>

sbit reset=P1^1; sbit scl=P1^0; sbit sda=P1^3; sbit key=P2^0;

#define uchar unsigned char

```
#define uint unsigned int 
#define ulong unsigned long 
void transfer(int data1) 
     int i; 
    for(i=0;i<8;i++) { 
          scl=0; 
          if(data1&0x80) sda=1; 
          else sda=0; 
          scl=1; 
          scl=0; 
          data1=data1<<1; 
    } 
          sda=0; 
          scl=1; 
         scl=0;
void start_flag() 
     scl=1; /*START FLAG*/ 
     sda=1; /*START FLAG*/ 
     sda=0; /*START FLAG*/ 
void stop_flag() 
     scl=1; /*STOP FLAG*/ 
     sda=0; /*STOP FLAG*/ 
     sda=1; /*STOP FLAG*/ 
//写命令到液晶显示模块
void transfer_command(uchar com) 
    start_flag();
```
 transfer(0x78); transfer(0x00); transfer(com); stop\_flag();

}

{

}

{

}

{

}

{

//写数据到液晶显示模块 void transfer\_data(uchar dat) {

 start\_flag();  $transfer(0x78);$  transfer(0x40); transfer(dat); stop\_flag();

}

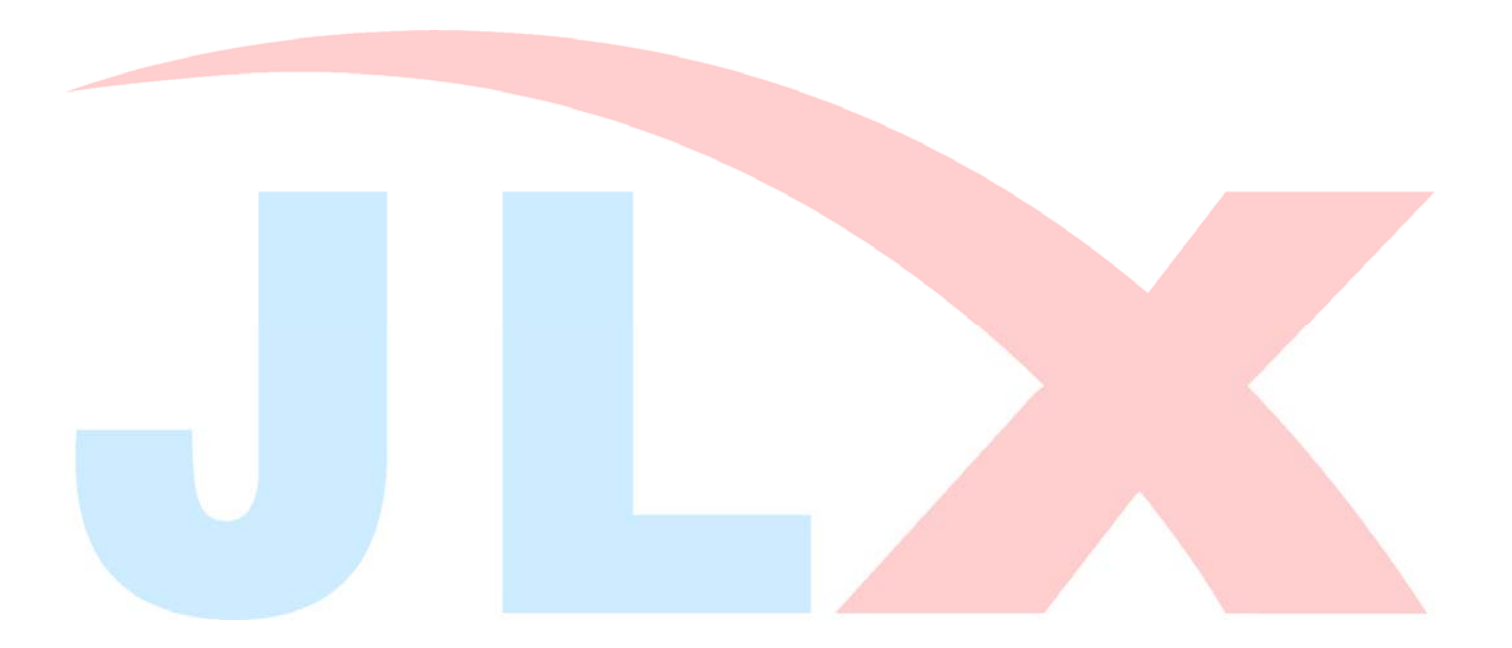